# ČESKÉ VYSOKÉ UČENÍ TECHNICKÉ V PRAZE FAKULTA STAVEBNÍ

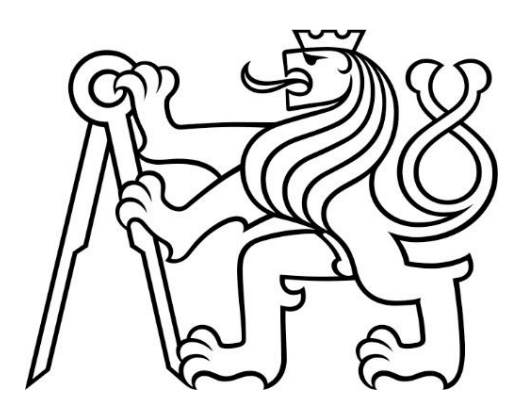

# BAKALÁŘSKÁ PRÁCE

2023 Rozálie Havrdová

# ČESKÉ VYSOKÉ UČENÍ TECHNICKÉ V PRAZE FAKULTA STAVEBNÍ

STUDIJNÍ PROGRAM: GEODÉZIE A KARTOGRAFIE STUDIJNÍ OBOR: GEODÉZIE, KARTOGRAFIE A GEOINFORMATIKA

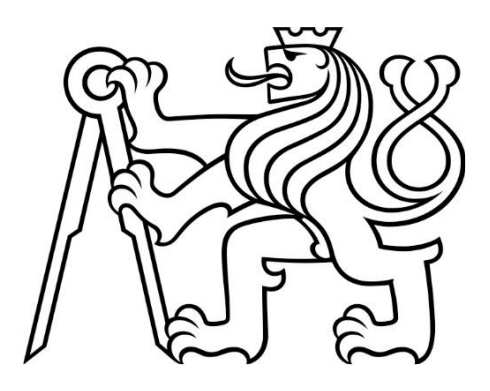

# BAKALÁŘSKÁ PRÁCE

GEODETICKÉ PRÁCE PRO PROJEKT ÚČELOVÉ KOMUNIKACE V OKOLÍ HOTELU EMERICH V PECI POD SNĚŽKOU GEODETIC WORK FOR THE PROJECT OF A PRIVATE ROAD IN THE SUROUNDINGS OF THE EMERICH HOTEL IN PEC POD SNĚŽKOU

> Vedoucí práce: Ing. Lenka Línková, Ph.D. Katedra speciální geodézie

2023 Rozálie Havrdová

#### ČESKÉ VYSOKÉ UČENÍ TECHNICKÉ V PRAZE, FAKULTA STAVEBNÍ

#### ČESKÉ VYSOKÉ UČENÍ TECHNICKÉ V PRAZE Fakulta stavební Thákurova 7, 166 29 Praha 6

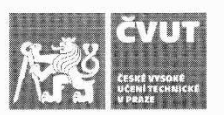

### ZADÁNÍ BAKALÁŘSKÉ PRÁCE

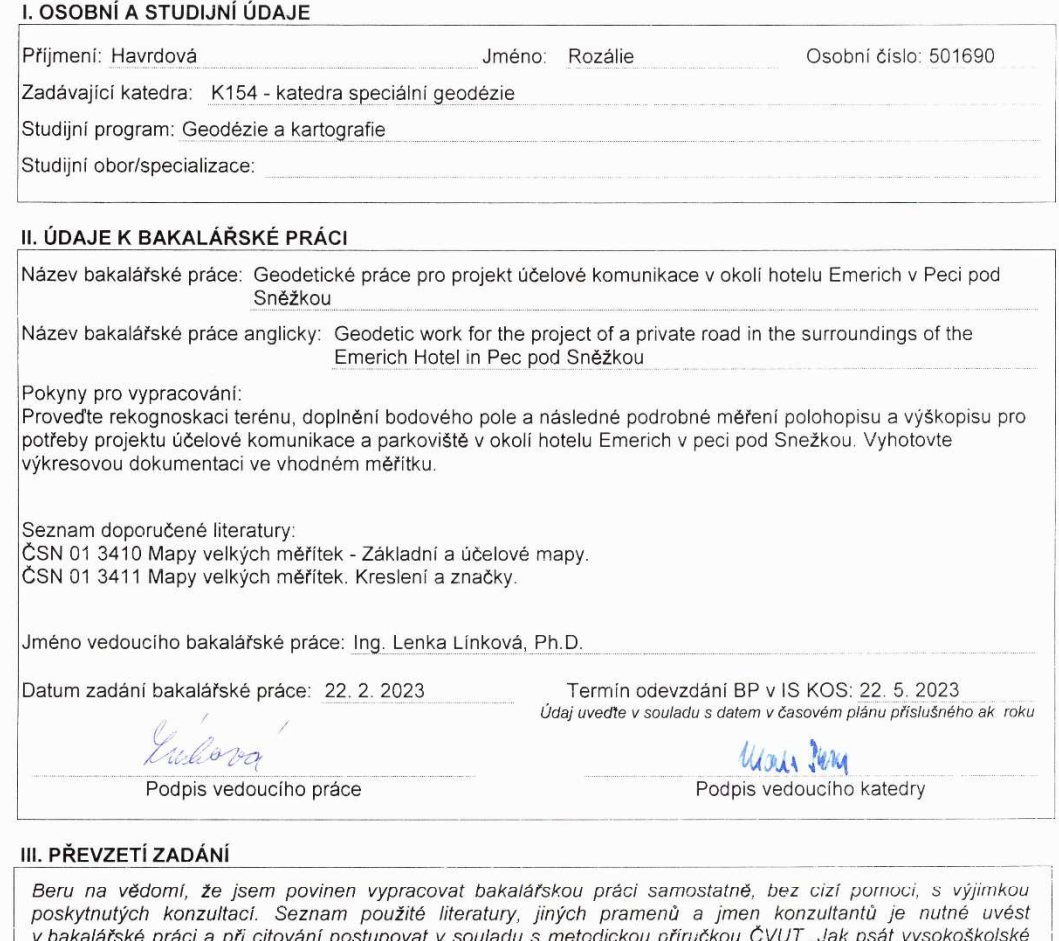

v bakalarske praci a pri citovani postupovat v souladu s metodickou priruckou CVOT "Jak psat vysokoskolské<br>závěrečné práce" a metodickým pokynem ČVUT "O dodržování etických principů při přípravě vysokoškolských<br>závěrečných

22.2.2023 Datum převzetí zadání

Havrdos/

Podpis studenta(ky)

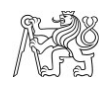

### **Prohlášení**

Prohlašuji, že jsem svoji bakalářskou práci vypracovala samostatně, pouze za přispění vedoucí mé bakalářské práce Ing. Lenky Línkové, Ph.D.

Veškeré podklady, ze kterých jsem čerpala, jsou uvedeny v seznamu použité literatury.

V Praze dne

………………………

………………………………

Rozálie Havrdová

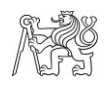

### **Poděkování**

Chtěla bych poděkovat vedoucí mé bakalářské práce Ing. Lence Línkové, Ph.D. za poskytnutí rad a vstřícnosti při zpracování.

Také bych chtěla poděkovat Geodetické kanceláři Havrda s.r.o. za možnost měření zakázky, která se stala námětem mé bakalářské práce.

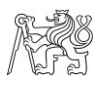

#### **Abstrakt**

Předmětem této bakalářské práce bylo podrobné polohopisné a výškopisné zaměření situace v okolí hotelu Emerich (k.ú. Pec pod Sněžkou, okres Trutnov). Situace byla zaměřena pro projekt nové účelové komunikace, parkoviště a celkové rekonstrukci budovy. V bakalářské práci je popsán postup měření a zpracování dat, které zahrnuje i tvorbu grafických výstupů.

#### **Klíčová slova**

Měření polohopisu, prostorová polární metoda, elektronický teodolit, GNSS (globální družicový systém), GEUS 26, Transform MAX

#### **Abstract**

The subject of this bachelor's thesis was a detailed topographical and altimetric survey of the situation around the Emerich Hotel (Pec pod Sněžkou cadastral territory, Trutnov district). The situation was focused on the project of a new purpose-built road, a parking lot and the overall reconstruction of the building. The bachelor's thesis describes the measurement and data processing procedure, which also includes the creation of graphic outputs.

#### **Key words**

Planimetry measurement, spatial polar method, electronic theodolite, GNSS (Global Navigation Satellite System), GEUS 26, Transform MAX

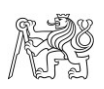

## **Seznam použitých zkratek**

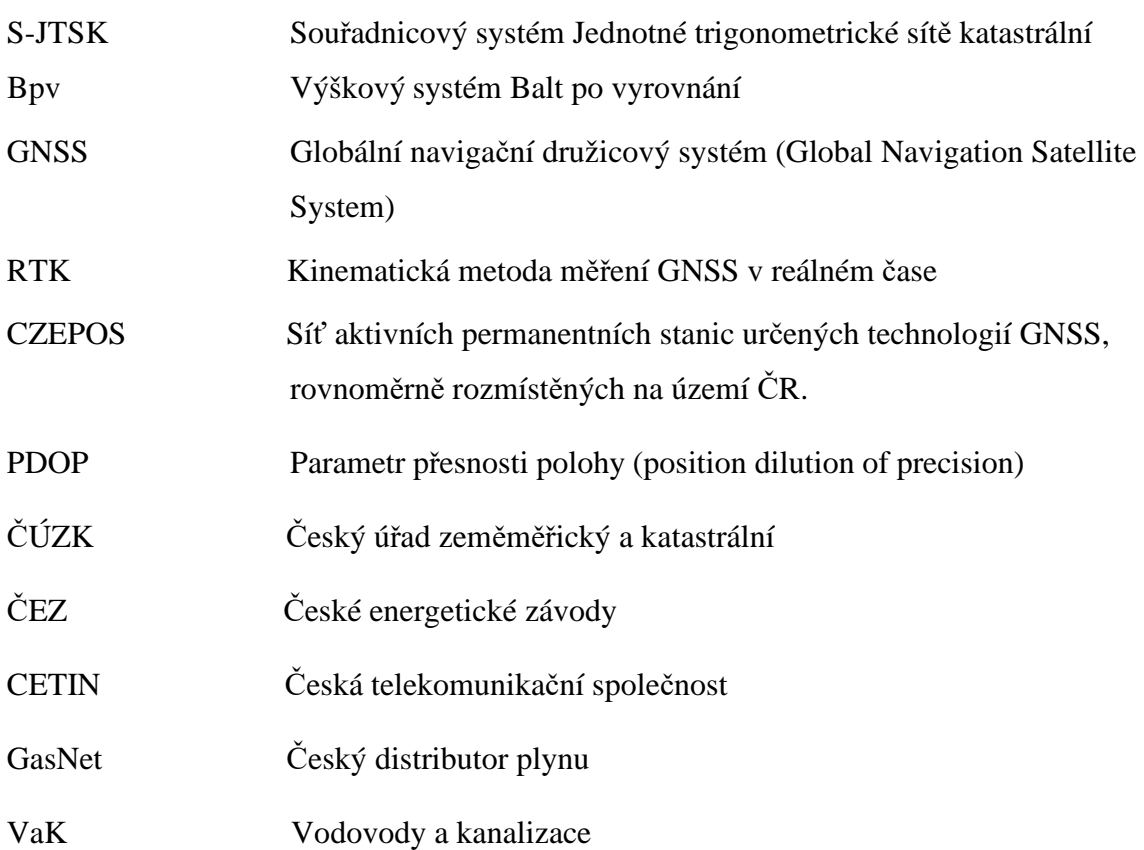

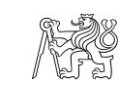

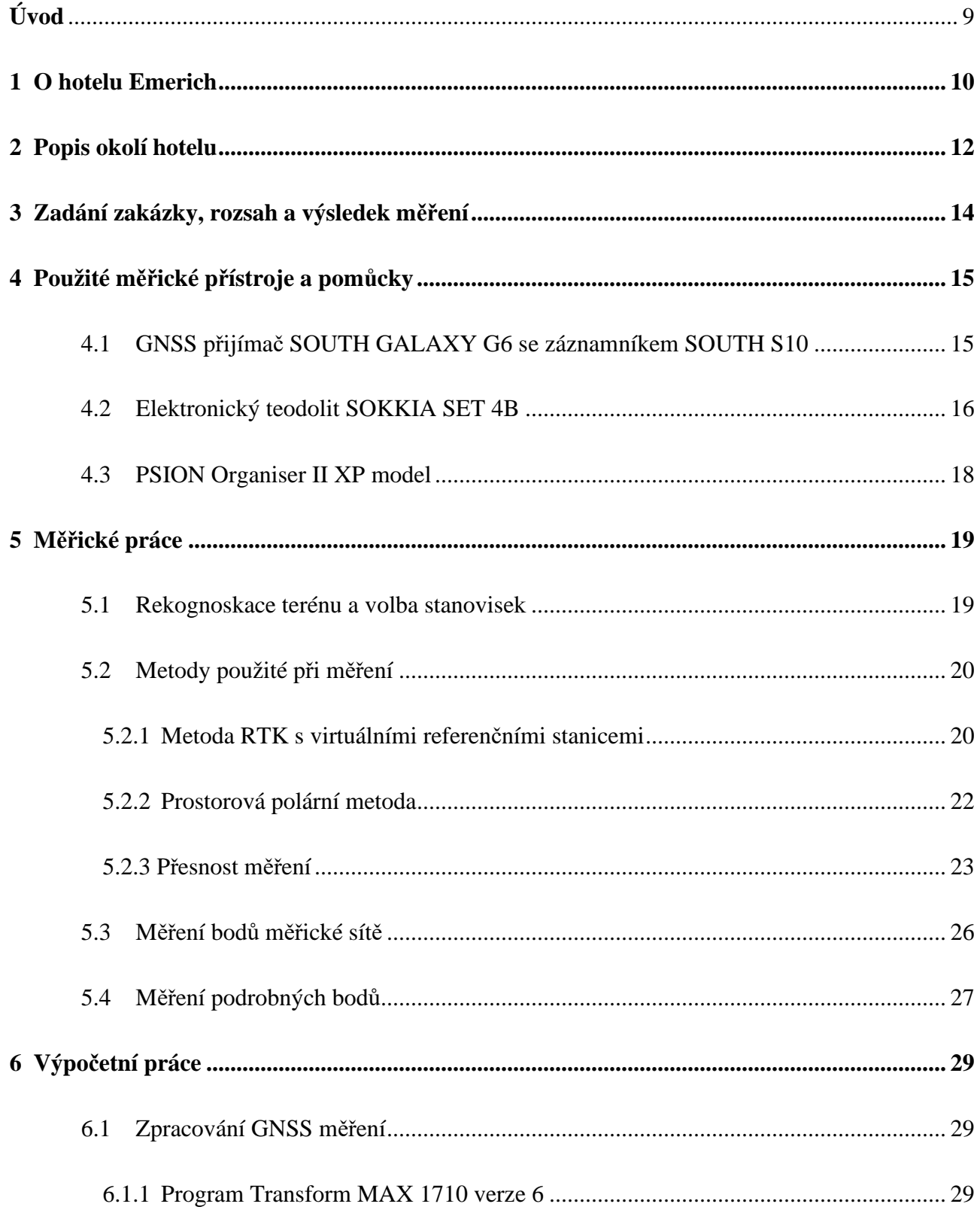

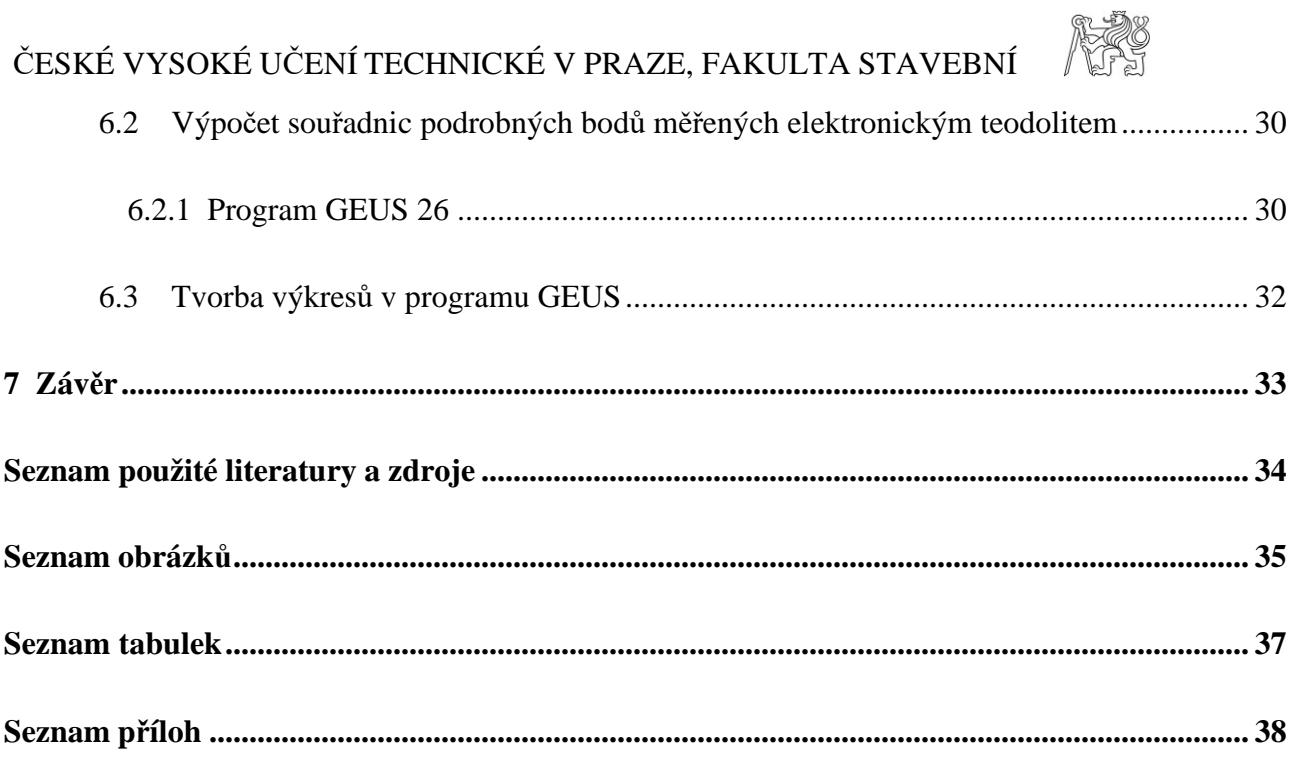

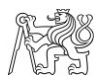

## **Úvod**

Zadáním zakázky, kterou jsem zvolila zpracovávat jako svou bakalářskou práci, bylo zaměřit polohopis a výškopis přilehlého okolí hotelu Emerich, pro projekt rekonstrukce budovy, účelové komunikace vedoucí k hotelu a parkoviště. Měření bylo provedeno firmou Geodetická kancelář Havrda s.r.o. v srpnu roku 2022, ve které pracuji. Měření bylo prováděno jak metodou GNSS, tak polární metodou elektronickým teodolitem se zápisníkem. Měřická síť byla vytvořena a určena metodou GNSS. První zpracování mapového podkladu bylo projektantovi předloženo na konci srpna roku 2022. Rekonstrukce hotelu stále probíhá a měřické práce jsou postupně rozšiřovány na základě žádostí firmy BÍZEK PROJEKT s.r.o.

V první části bakalářské práce jsem se věnovala popisu okolí, kterého se zaměření týká, stanovila jsem si cíl zakázky, a tudíž i cíl bakalářské práce. Poté jsem popsala přístroje použité při měření, dále jsem už popisovala přímo průběh měření a metody při něm použité, v nichž jsem se zamyslela nad přesností určení souřadnic podrobných bodů. Dále již následovali výpočetní práce a tvorba výkresu.

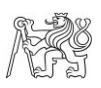

## **1 O hotelu Emerich**

#### *Tato kapitola je volně zpracovaná podle [1] a [2]*

Hotel Emerich byl postaven v letech 1969-1971. Projekt byl vytvořen architekty Ivanem Rullerem a Palvem Šrubařem z Architektonické služby Praha. Hotel Emerich byl dříve známý jako rekreační zařízení ČKD naftové motory Hradec Králové. Dodnes je budova zachována ve své původní podobě, včetně veškerých interiérových prvků.

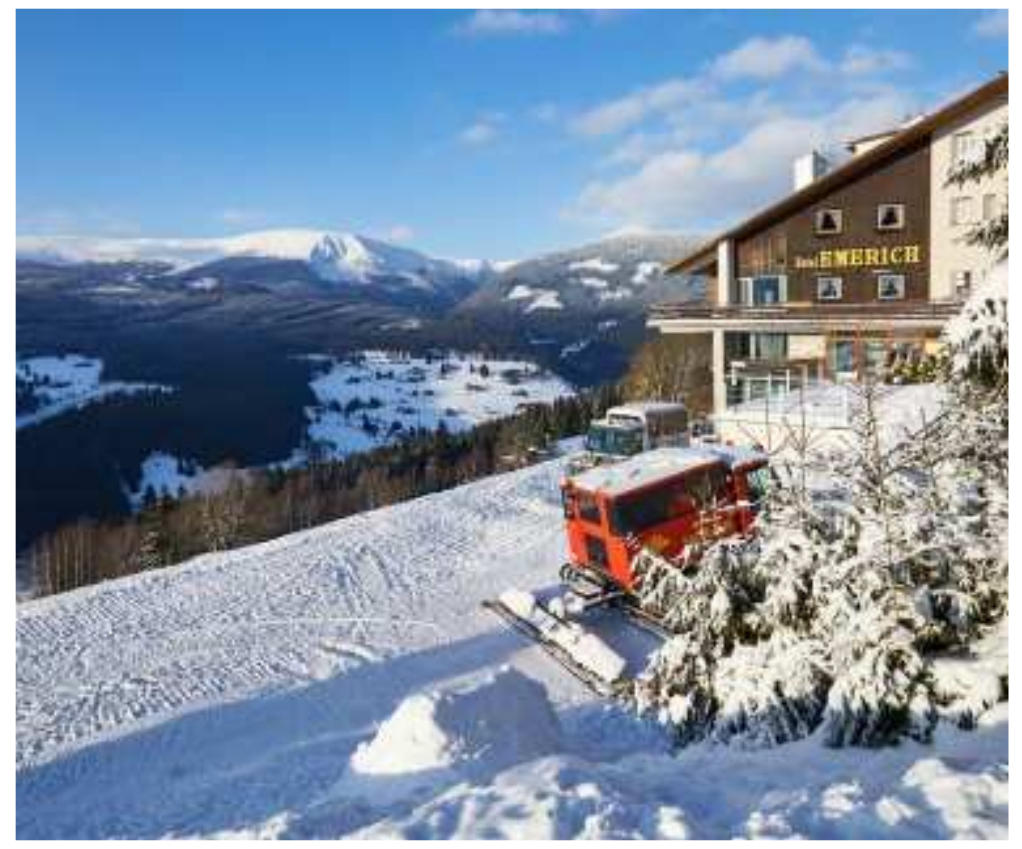

*Obrázek 1 Hotel Emerich [1]* 

Hotel má obdélníkový půdorys, který je osazený do svahu. Stavba má sedlovou střechu asymetrického tvaru, která je oproti půdorysu masivně předsazená, nese jí omítka opatřená kovovými prvky. Na budově je na první pohled výrazným prvkem lodžie, která obíhá kolem druhého podlaží a kterou podpírají betonové nosníky. Kamenným obkladem jsou opatřena spodní dvě patra. Fasády jsou opatřeny bílou omítkou v kombinaci s dřevěnými obklady v odstínu palisandr, nečleněná okna v dřevem obložených plochách jsou mírně nakoso otočená. Dominantním prvkem je v severním průčelí arkýř, který je důmyslně vetknutý pod lodžii se zřejmým odkazem na "letní verandy" objektů vzniklých

na přelomu 19. a 20. století. Hmota jako by prorůstala lodžií do dalšího patra. Podobný prvek můžeme nalézt u vstupu do objektu, konkrétně pod schodištěm vedoucím na lodžii. Letní verandy jsou propojeny s restaurací a barem. V interiérech jsou zachovány původní podlahy v kombinaci různě zbarvených korkových ploch, obklady břidlicovými prvky, kompletně dochovaný bar včetně nábytku, svítidel i výtvarných prvků na zdech jídelny.

Památkovou hodnotu hotelu lze popsat jako ojedinělý příklad syntézy moderní architektury s odkazem na tradiční prvky a materiály krkonošské architektury. Objekt je vysoce kultivovanou architekturou, dochovanou v autentické podobě včetně materiálů a konstrukčních prvků.

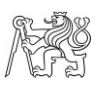

### **2 Popis okolí hotelu**

Hotel se nachází na svahu Javor v Peci pod Sněžkou v bezprostřední blízkosti Krkonošského národního parku v katastrálním území Pec pod Sněžkou [718637]. Na svahu se nachází lyžařské vleky a další chaty určené k ubytování. Svah je orientován na severozápad a při příznivém počasí se z hotelu nabízí výhled na Růžovou Horu, Studniční horu a na nejvyšší horu České republiky Sněžku. Hotel je v nadmořské výšce kolem 1000 metrů nad mořem. Terén v okolí hotelu má velký spád (obr. 2 a 3), roste zde několik stromů a borůvčí, na východní straně je v blízkosti les.

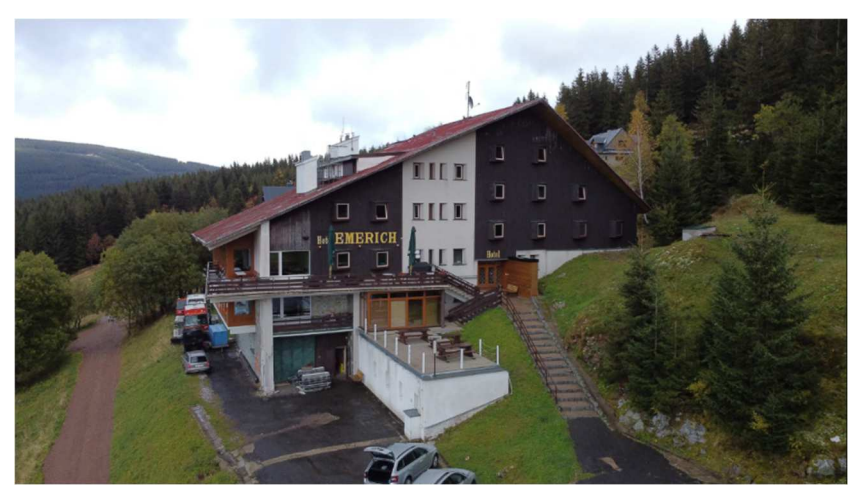

*Obrázek 2 Pohled na jižní stranu hotelu a okolí [3]*

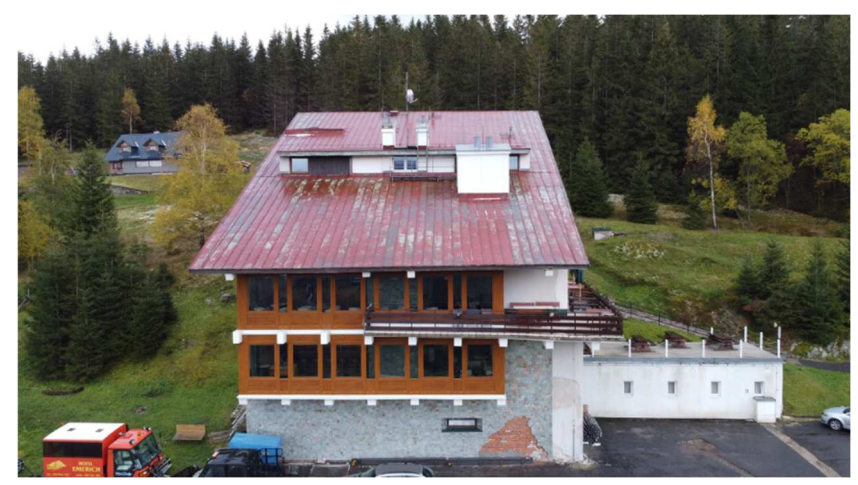

*Obrázek 3 Pohled na západní stranu hotelu a okolí [3]* 

### ČESKÉ VYSOKÉ UČENÍ TECHNICKÉ V PRAZE, FAKULTA STAVEBNÍ

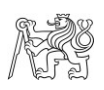

Na severní straně od budovy je terén nerovný a plný propadlin (obr. 4), které nejspíš vznikají v jarních měsících, kdy tající sníh podmáčí půdu a na svahovitém terénu vznikají boule zeminy. Tomu také napomáhá odvod dešťové vody ze střechy, který není technicky řešený a voda si tvoří koryto, kterým odtéká z pozemku pryč.

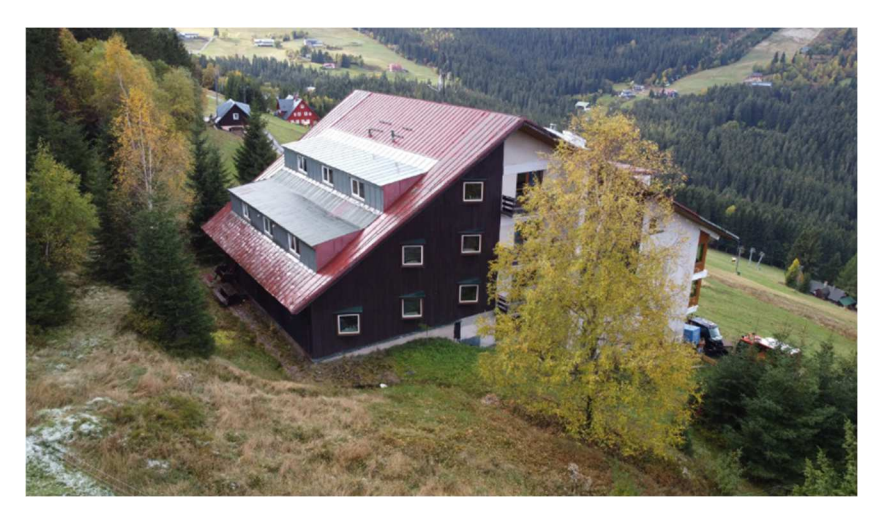

*Obrázek 4 Pohled na severní stranu hotelu a okolí [3]* 

Hotel Emerich má stavební parcelu č.: 344/1 a zaměření okolí se týkalo parcel 163/1, 163/5, 163/6, 163/7, 163/9, 157/7, 157/6 včetně stavebních parcel: st.537 a st.345/1 (obr. 5).

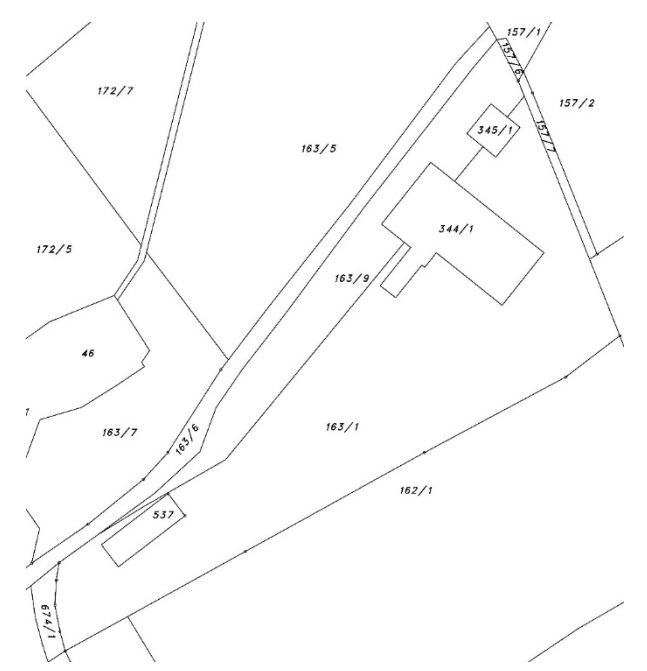

*Obrázek 5 Katastrální mapa zájmového území a okolí* 

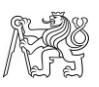

### **3 Zadání zakázky, rozsah a výsledek měření**

Firma BÍZEK PROJEKT s.r.o. požádala o vyhotovení polohopisu a výškopisu v rozsahu viz obrázek 6.

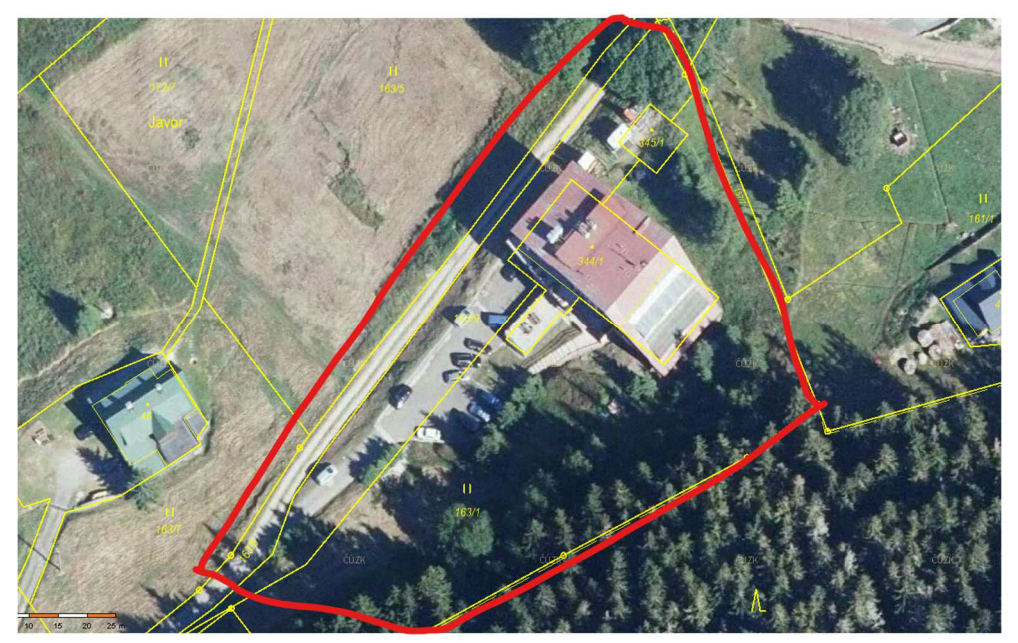

*Obrázek 6 Rozsah měření zaslané zadavatelem* 

V zaměření by měla být i půdorysná stopa stávajícího hotelu, povrchové prvky inženýrských sítí (kanalizační šachty, uzávěry vodovodu, šoupata a ostatní povrchové znaky inženýrských sítí), byl kladen důraz na zaměřené pozic všech stromů na pozemku č. 163/1, kvůli tvorbě parkové úpravy a vyhlídek. Zájmové území je o výměře zhruba 10000 m<sup>2</sup>.

 Výstup měření by měl být použit projektantem k vyhotovení návrhu nového parkovacího systému pro hotel a pro úpravu stávající účelové komunikace, která k hotelu vede. V budoucnu je v plánu i celková rekonstrukce budovy hotelu. Výstupním souborem je výkres ve formátu dwg, pdf a textový soubor souřadnic podrobných bodů s výškou.

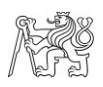

### **4 Použité měřické přístroje a pomůcky**

### **4.1 GNSS přijímač SOUTH GALAXY G6 se záznamníkem SOUTH S10**

GNSS přijímač SOUTH GALAXY G6 2020 (obr. 6) zakoupený od firmy Geoobchod je schopný sledovat satelitní systémy GPS, GLONASS, GALILEO a BEIDOU. Přijímač je napájen interní baterii Li-lon s výdrží až 30 hodin. GNSS přijímač SOUTH GALAXY G6 je lehký, váží zhruba 1,5 kg a má připojení k 336 kanálům. Další technické parametry přijímače jsou zahrnuty v tabulce 1. [4]

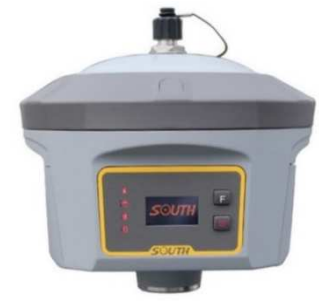

*Obrázek 7 GNSS přijímač SOUTH GALAXY G6 [5]* 

 Pro komunikaci s přijímačem slouží kontrolér SOUTH (obr. 8) s integrovaným Bluetooth a interním 3.5G modemem. Spuštěním funkce "Spustit Bluetooth jako minule" je možné ihned měřit nebo vytyčovat. Kontrolér SOUTH je ovládán softwarem Carlson SurvCE, se kterým se dobře pracuje, umožňuje zobrazení v českém jazyce, software již přímo v terénu pracuje v S-JTSK. Pro toto měření byla použita SurvCE verze 5.08.14. Transformace naměřených souřadnic v souřadnicovém systému ETRS89 příp. WGS-84 do S-JTSK je možná díky programu Transform MAX. [4]

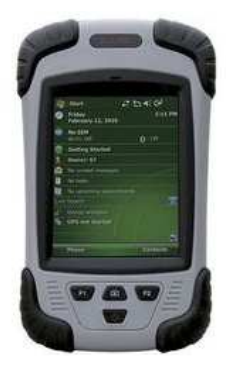

*Obrázek 8 Kontrolér SOUTH S10 [6]* 

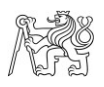

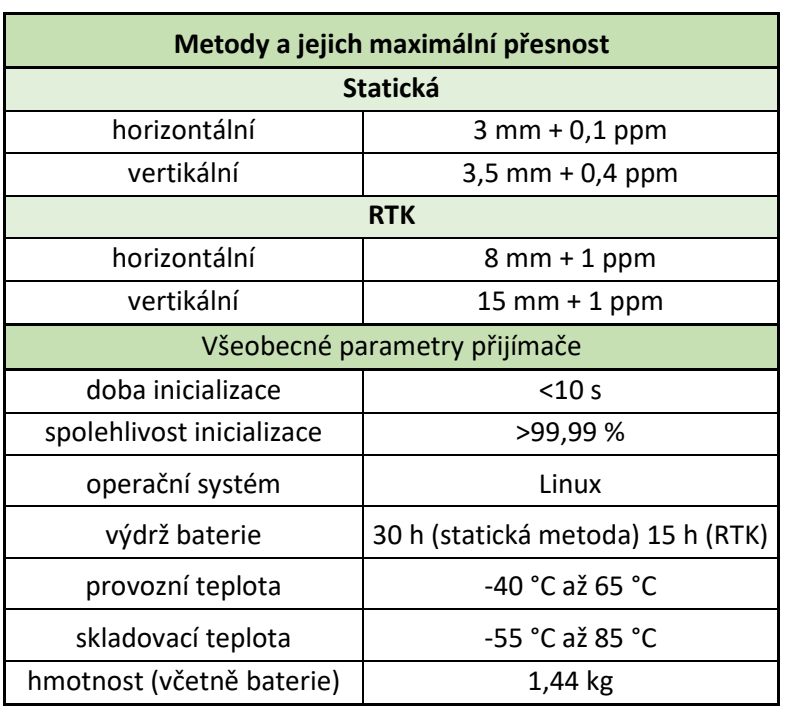

*Tabulka 1 Specifikace přijímače SOUTH GALAXY G6 [5]* 

### **4.2 Elektronický teodolit SOKKIA SET 4B**

Část podrobného měření byla prováděna již starším elektronickým teodolitem Sokkia SET4B (obr. 9), pořízeným v roce 2002. I přesto, že má přístroj již spíše historickou hodnotu, zvládne vše, co je pro výškopis a polohopis potřeba. Technické parametry elektronického teodolitu jsou zahrnuty v tabulce 2.

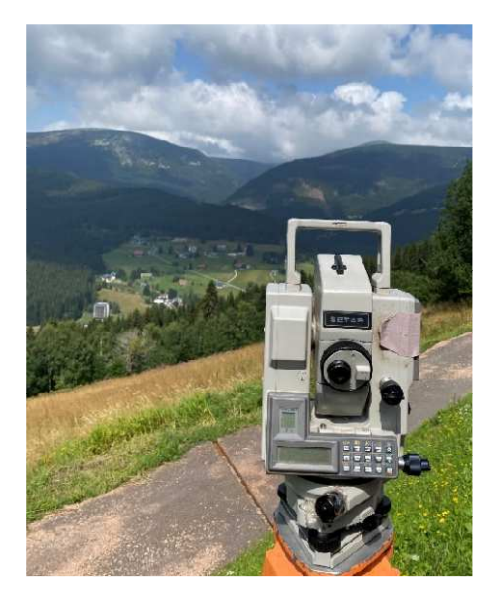

*Obrázek 9 Elektronický teodolit SOKKIA SET4B při měření* 

Elektronický teodolit disponuje hrubými a jemnými ustanovkami, odnímatelnou trojnožkou, automatickým dvojosým kompenzátorem a optickým centrovačem. Kromě hlavního displeje má elektronický teodolit menší displej, na kterém se vždy ukazuje aktuálně nastavené ppm a hranolová konstanta. My jsme měřili hranolem Leica, hranolová konstanta byla tudíž nastavena na -34,4 mm.

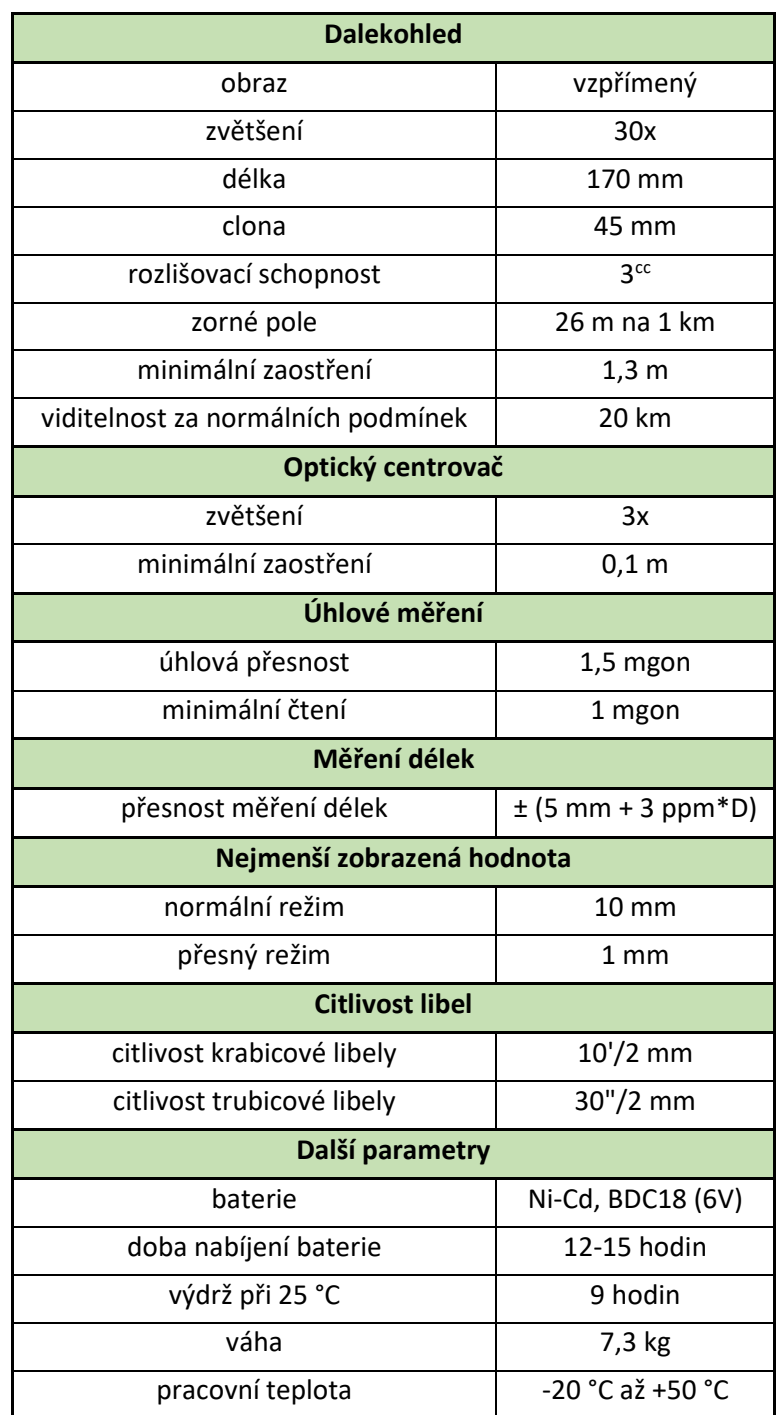

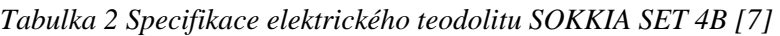

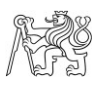

#### **4.3 PSION Organiser II XP model**

Psion Organizér byla obchodní značka řady kapesních počítačů vyvinutých britskou společností Psion v 80. letech 20. století. Druhá řada, tedy Organiser II (obr. 10) byl uvedený na trh v roce 1986. Organizér II má charakteristický posuvný kryt z tvrdého plastu, který chrání klávesnici s rozměry 6x6. Lze jej považovat za první použitelný elektronický organizér nebo osobní digitální asistent, tím že kombinoval elektronický deník a možnost listování databázemi adres v malém přenosném zařízení. [8]

Psion nabízel mnoho aplikačních funkcí, včetně mnoha vestavěných aplikačních programů, snadno ovladatelnou databázi a deník, umožňoval programovatelnost pro koncové uživatele ve formě úspěšného programovacího jazyka pojmenovaného Organizer Programming Language (OPL), což je jazyk podobný BASICu, který byl kompilován do mezikódu. [8]

Psion Organiser II byl velmi populární u geodetů, kteří jej dokázali propojit s elektronickými teodolity, které se ukázaly být předchůdcem dnes populární totální stanice. Pro účely geodezie je vhodné použít formát od firmy GEUS a to PsionGEUS, který tvoří prostředí pro elektronický záznamník měření. Model XP je vybaven dvouřádkovým displejem, pamětí 32K RAM a úložištěm 128K FLASH DATAPAK. Pro převod dat do počítače slouží aplikace Psi2WIN beta3.

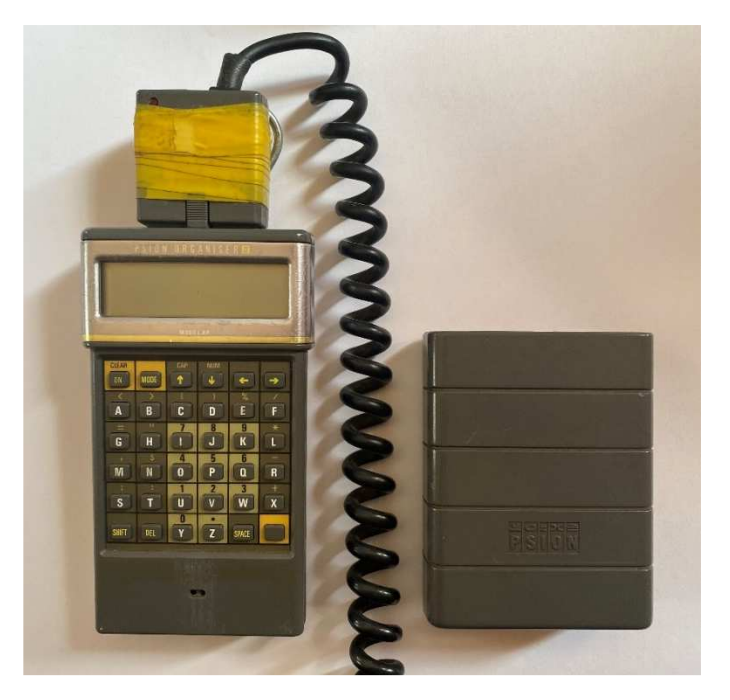

*Obrázek 10 Psion Organiser II XP s odnímatelným krytem*

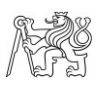

### **5 Měřické práce**

Dříve než se vyjelo do lokality měření jsme pomocí webové aplikace Geoprohlížeč, provozovaný resortem ČÚZK, prošetřovali, zda se v dané lokalitě nachází bodové pole, které by mohlo být použito při měření. Bylo zjištěno že v zájmovém území se žádný bod bodového pole nenachází, proto jsme stanoviska vytvořili metodou GNSS.

#### **5.1 Rekognoskace terénu a volba stanovisek**

Při příjezdu na místo měření proběhla rekognoskace terénu, kdy jsme se zaměstnancem firmy Geodetická kancelář Havrda obešli zájmové území. Na západní straně nebyl kladen důraz na přesnost výšek, a nejsou zde pevné terénní prvky, a proto bylo rozhodnuto oblast měřit metodou GNSS. Metodou GNSS bylo měřeno v souřadnicovém systému S-JTSK a výškovém systému Bpv. Na východní straně se měřilo zejména pomocí elektrického teodolitu. Měřická síť byla metodou GNSS připojena do souřadnicového systému S-JTSK a výškového systému Bpv. Okolí stavební parcely 537 bylo měřeno později na základě žádosti projektanta a bylo měřeno metodou GNSS. Oblast pod cestou, tedy parcely: 163/7 a 163/5 (obr. 5) byla také doměřena později a zvolena byla metoda GNSS.

Pro měření elektronickým teodolitem jsme se rozhodli vytvořit 4 stanoviska, které budou zároveň použity jako orientace, body měřické sítě byly označeny 4001 až 4004 (obr. 12). Bylo nutné polohu stanovisek volit tak, aby z nich šlo zaměřit co nejvíce podrobných bodů, tedy aby se v jejich okolí nacházelo snad možná co nejméně překážek. Také jsme museli dbát na to, aby šlo polohu bodů měřické sítě určit pomocí GNSS. Všechna stanoviska byla stabilizována dřevěnými kolíky, do nichž byl zatlučen hřeb (obr. 11).

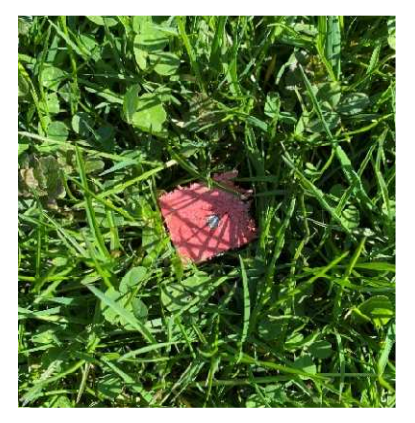

*Obrázek 11 Stabilizace měřických bodů*

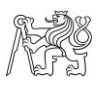

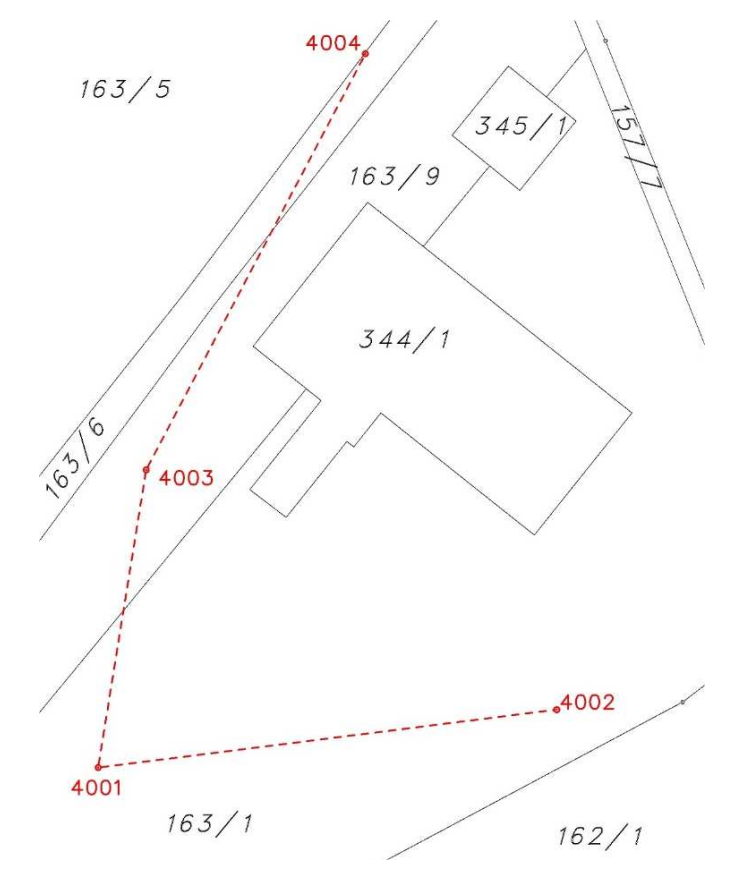

*Obrázek 12 Měřická síť*

#### **5.2 Metody použité při měření**

#### **5.2.1 Metoda RTK s virtuálními referenčními stanicemi**

Základní princip dálkoměrných GNSS je vyslání navigační zprávy družicí, která obsahuje své označení, polohu a čas vyslání signálu. Přijímač na Zemi, jehož poloha je určována přijme signály od družic (obr. 13), nutné od více než čtyř různých družic. Teoreticky by stačil signál pouze od tří družic, ovšem přijímač nedisponuje tak přesnými hodinami. Pro každou družici pak, lze z rozdílů času vyslání a přijetí signálu vypočítat jejich vzájemnou vzdálenost, což ve spojení se znalostí polohy družice tvoří kulovou plochu. Čímž poté pomocí geodetické úlohy prostorové protínání z délek lze určit souřadnice přijímače. [9]

Kinematická metoda v reálném čase, tzv. RTK je jedna z nejpoužívanější metod GNSS. Populární se stala zejména pro svoji rychlost měření a obstojnou přesnost. Princip metody je v trvalém spojení referenční stanice, jejíchž souřadnice jsou přesně určeny, s pohyblivým přijímačem. Referenční stanice vytváří diferenční korekce, které okamžitě

Při měření jsme použili možnost virtuální referenční stanice, tzv RTK-VRS, kdy GNSS přijímač umístěný na určovaném bodě se připojí do sítě permanentních GNSS stanic (v našem případě síť permanentních stanic CZEPOS, kterou spravuje a provozuje Zeměměřický úřad) a pošle svou přibližnou polohu. Na jejím základě vygeneruje obslužná software sítě permanentní GNSS stanici ve vhodné vzdálenosti od určovaného bodu a pomocí měření odpovídající poloze virtuální referenční stanice a tato měření zasílá do GNSS aparatury, která je umístěna na určovaném bodě. Pro GNSS aparaturu na určovaném bodě je virtuální referenční stanice obdobou běžné permanentní stanice, a tak počítá vektor mezi určovaným bodem a bodem, na kterém je fiktivně umístěna virtuální referenční stanice, jehož polohu obdržela spolu s daty z virtuální referenční stanice. Přesnost určení polohy není primárně ovlivněna délkou určovaného vektoru (je krátký), ale větší vliv má kvalita modelu, ze kterého jsou generována fiktivní měření virtuální referenční stanice, a jeho schopnost eliminovat lokální vliv ionosféry a troposféry. [11]

Přesnost určení polohy přijímače se udává v bezrozměrném parametru, tzv. PDOP, udávající vliv geometrie prostorového uspořádání družic GNSS a přijímače. Při dokonalém měření by byla hodnota PDOP = 1, tudíž čím blíže se k hodnotě 1 přiblížíme, tím lépe. [12]

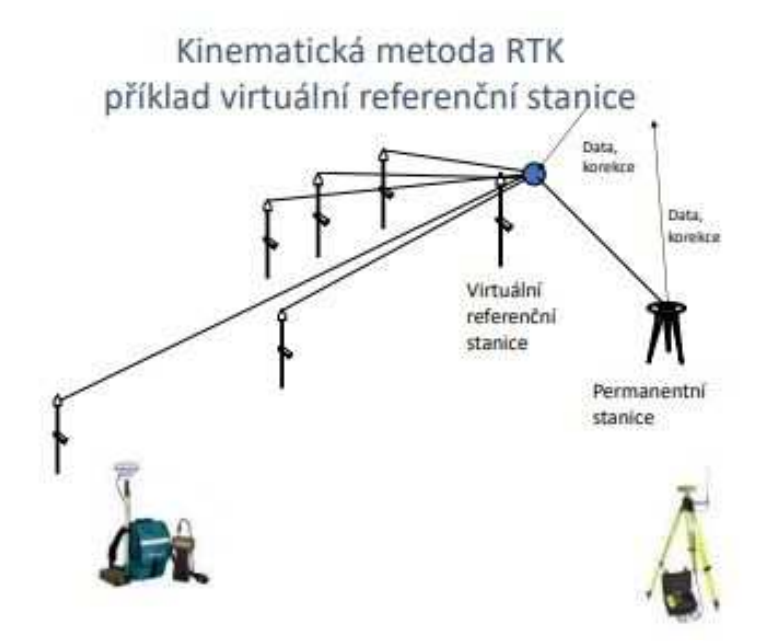

*Obrázek 13 Příklad metody RTK-VRS [11]* 

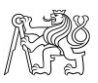

#### **5.2.2 Prostorová polární metoda**

Pro polární metodu je důležité měření šikmé délky *dš*, od námi známého bodu, tedy stanoviska, dále měření vodorovného úhlu a zenitového úhlu *z*, na určovaný bod (na obrázku 14 označený písmenem P).

Při měření nelze změřit směrník, proto se měří vodorovný úhel od známého bodu, nazývaného orientace, označeného písmenem O (obr. 14). Je potřeba ze souřadnic vypočíst směrník *σso*. Z něj a měřeného vodorovného úhlu *ω*, se vypočítá směrník *σsp* potřebný pro výpočet souřadnic určovaného bodu P. V obrázku 14 je naznačena již vodorovná délka *ssp*, která je z šikmé délky vypočtena pomocí rovnice:  $s_{sp} = d_{sp}$ . sin(*z*) [13]

Rovnice pro výpočet souřadnic určovaného bodu:

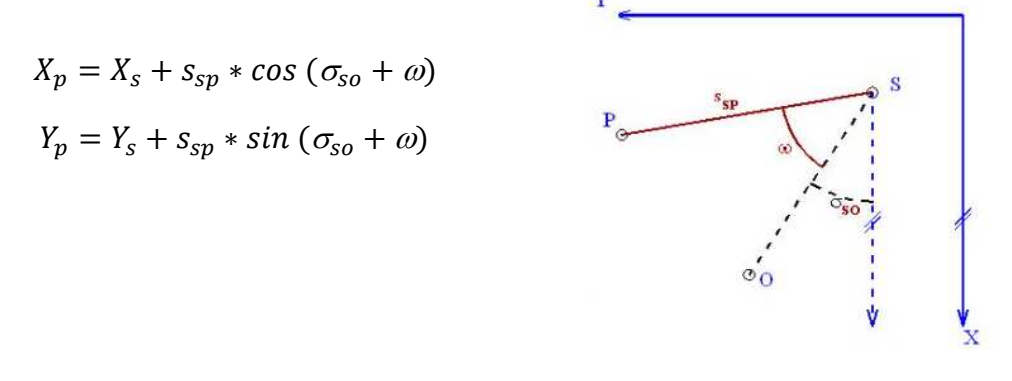

*Obrázek 14 Princip polární metody [13]* 

Pro výpočet souřadnice Z zjišťovaného bodu P, je nutné ještě zjistit výšku přístroje *v<sup>p</sup>* a výšku cíle *vc*, kdy přístroj stojí nad bodem S a cíl nad bodem P (obr. 15).

$$
Z_p = Z_s + v_p + d * \cos(z) - v_c
$$

*Obrázek 15 Princip výpočtu výšky [13]* 

#### ČESKÉ VYSOKÉ UČENÍ TECHNICKÉ V PRAZE, FAKULTA STAVEBNÍ

U polární metody se také často používá polární doměrek a polární kolmice a to, když je nám bod nepřístupný, např.: vnitřní roh stavby, nebo nám v pohledu na něj brání překážka, např.: strom, sloup (obr. 16). Polární doměrek se používá, kdy je třeba modifikovat délku a polární kolmice pro modifikaci měřeného úhlu (obr. 17). [14]

donorek dr. Sikma délka  $\overline{a}$  $6 - p - 1$ 

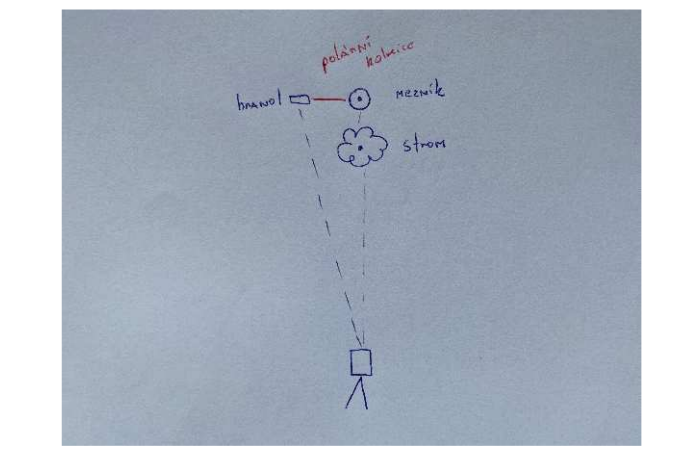

*Obrázek 16 Polární doměrek Obrázek 17 Polární kolmice* 

#### **5.2.3 Přesnost měření**

Chceme zjistit jaké přesnosti bylo při určování polohy podrobného bodu dosáhnuto. Výpočet souřadnic bodu probíhal pomocí polární metody jejíž výpočet je popsán v kapitole 5.2.2 Prostorová polární metoda. Pro určení směrodatné odchylky polohové a výškové pro polární metodu byl použit zákon hromadění směrodatných odchylek.

Zákon hromadění směrodatných odchylek se používá, protože většinou neznáme skutečné chyby měřených veličin. Proto se vztahy se skutečnými chybami převádí na vztahy, kde vystupují směrodatné odchylky, které se dají zjistit od výrobce přístrojů.

Je-li určovaná veličina funkcí k dalších měřených veličin:

$$
y = f(x_1, x_2, ..., x_k)
$$

Pak použijeme zákon hromadění směrodatných odchylek ve tvaru:

$$
\sigma_{y}^{2} = \left(\frac{\partial f}{\partial x_{1}}\right)^{2} * \sigma_{x_{1}}^{2} + \left(\frac{\partial f}{\partial x_{12}}\right)^{2} * \sigma_{x_{2}}^{2} + \dots + \left(\frac{\partial f}{\partial x_{k}}\right)^{2} * \sigma_{x_{k}}^{2}.
$$
 [15]

*"Vztah byl odvozen při splnění těchto předpokladů:* 

*1. funkce f má spojité parciální derivace podle jednotlivých proměnných,* 

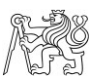

- *2. skutečné chyby všech proměnných jsou relativně malé*
- *3. proměnné x1, x2, …, xk jsou nezávislé (tedy i skutečné chyby těchto proměnných jsou nezávislé*
- *4. skutečné chyby všech proměnných mají sudé rozdělení se střední hodnotou E*   $(\varepsilon) = 0.$ " [16]

Nejdříve jsem si zjistila, popřípadě určila jednotlivé směrodatné odchylky. Z manuálu k elektrickému teodolitu jsem si zjistila, že přesnost měření délky je  $\sigma_d = (5$ mm+3ppm\*D), průměrnou délku jsem podle zápisníku určila na d<sub>p</sub> = 23 m, tudíž  $\sigma_d$  = 5,069 mm. Přesnost měření vodorovného a zenitového úhlu je výrobce udávána jako  $\sigma_{\omega,z}$ =1,5 mgon.

Metoda měření GNSS RTK s virtuální referenční stanicí má předpokládanou polohovou přesnost  $\sigma_{xy} = 2$  cm a výškovou  $\sigma_z = 6$  cm. [17] Uvědomuji si, že do výpočtu přesnosti vstupuje i vliv přesnosti určení směrníku, jelikož je počítán ze souřadnic určovaných metodou GNSS. Pro tuto situaci ovšem vliv přesnosti směrníku vynechá.

Do rovnic budu dosazovat tyto hodnoty, které jsou průměrnými v rámci celého měření:

 $d = 23 m$  $z = 100,5594$  gon  $ω = 185.6559$  gon  $\sigma_{so} = 200$  gon

Výpočet směrodatné odchylky souřadnice X:

Základní rovnice

 $X_p = X_s + d_s * \sin(z) * \cos(\sigma_{s0} + \omega)$ 

Tvar zákona hromadění směrodatných odchylek

$$
\sigma_{x_p}^2 = \left(\frac{\partial X_p}{\partial X_s}\right)^2 * \sigma_{x_s}^2 + \left(\frac{\partial X_p}{\partial d_s}\right)^2 * \sigma_{d_s}^2 + \left(\frac{\partial X_p}{\partial z}\right)^2 * \sigma_z^2 + \left(\frac{\partial X_p}{\partial \omega}\right)^2 * \sigma_{\omega}^2
$$

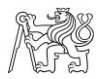

#### Po úpravě

$$
\sigma_{x_p}^2 = \sigma_{x_s}^2 + [\sin(z) * \cos(\sigma_{s0} + \omega)]^2 * \sigma_{d_{\tilde{s}}}^2 + [d_{\tilde{s}} * \cos(z) * \cos(\sigma_{s0} + \omega) * \frac{\pi}{200}]^2 * \sigma_{z}^2
$$
  
+ 
$$
[-d_{\tilde{s}} * \sin(z) * \sin(\sigma_{s0} + \omega) * \frac{\pi}{200}]^2 * \sigma_{\omega}^2
$$

Výsledná hodnota

$$
\sigma_{x_p} = 0.0206 \ m
$$

Výpočet směrodatné odchylky souřadnice Y:

Základní rovnice

$$
Y_p = Y_s + s_{sp} * sin (\sigma_{so} + \omega)
$$

Tvar zákona hromadění směrodatných odchylek

$$
\sigma_{y_p}^2 = \left(\frac{\partial Y_p}{\partial Y_s}\right)^2 * \sigma_{y_s}^2 + \left(\frac{\partial Y_p}{\partial d_s}\right)^2 * \sigma_{d_s}^2 + \left(\frac{\partial Y_p}{\partial z}\right)^2 * \sigma_z^2 + \left(\frac{\partial Y_p}{\partial \omega}\right)^2 * \sigma_{\omega}^2
$$

Po úpravě

$$
\sigma_{y_p}^2 = \sigma_{y_s}^2 + [\sin(z) * \sin(\sigma_{so} + \omega)]^2 * \sigma_{d_{\xi}}^2 + [d_{\xi} * \cos(z) * \sin(\sigma_{so} + \omega) * \frac{\pi}{200}]^2 * \sigma_z^2
$$
  
+ 
$$
[-d_{\xi} * \sin(z) * \cos(\sigma_{so} + \omega) * \frac{\pi}{200}]^2 * \sigma_{\omega}^2
$$

Výsledná hodnota

$$
\sigma_{y_p} = 0.02003 \ m
$$

Polohová směrodatná odchylka podrobného bodu je potom

$$
\sigma_{xy} = \sqrt{\frac{\sigma_{y_p}^2 + \sigma_{x_p}^2}{2}}
$$

$$
\sigma_{xy}=0.02032\ m
$$

Výpočet směrodatné odchylky souřadnice Z:

Výška cíle a přístroje byla zjištěna metrem a její přesnost byla v rámci cm. Proto  $\sigma_{\nu_p}$ = 0,01 m a  $\sigma_{\nu_c}$ = 0,01 m

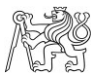

#### Základní rovnice

$$
Z_p = Z_s + v_p + d * \cos(z) - v_c
$$

Tvar zákona hromadění směrodatných odchylek

$$
\sigma_{Z_p}^2 = \left(\frac{\partial Z_p}{\partial Z_s}\right)^2 \ast \sigma_{Z_s}^2 + \left(\frac{\partial Z_p}{\partial v_p}\right)^2 \ast \sigma_{v_p}^2 + \left(\frac{\partial Z_p}{\partial d_{\xi}}\right)^2 \ast \sigma_{d_{\xi}}^2 + \left(\frac{\partial Z_p}{\partial z}\right)^2 \ast \sigma_{z}^2 + \left(\frac{\partial Z_p}{\partial v_c}\right)^2 \ast \sigma_{v_c}^2
$$

Po úpravě

$$
\sigma_{Z_p}^2 = \sigma_{Z_s}^2 + \sigma_{\nu_p}^2 + [\cos(z)]^2 \cdot \sigma_{d_{\tilde{s}}}^2 + [d_{\tilde{s}} \cdot \sin(z) \cdot \frac{\pi}{200}]^2 \cdot \sigma_z^2 + \sigma_{\nu_c}^2
$$
  
Výsledná hodnota

$$
\sigma_{z_p} = 0.0632 \ m
$$

Směrodatná odchylka určené výšky podrobného bodu P má hodnotu 6,3 cm.

Z výpočtu je patrné, že hlavní vliv na přesnost určení souřadnic podrobných bodů má vliv přesnost určení souřadnic stanoviska metodou GNSS. Přesnosti určení podrobných bodů odpovídají třídě přesnosti 1 (uvažujeme  $3 * u_H$ ). [18]

#### **5.3 Měření bodů měřické sítě**

Body měřické sítě byly měřeny metodou RTK s použitím virtuální referenční stanice. Měření probíhalo po dobu cca 30 sekund a dvakrát, vždy s časovým intervalem minimálně hodinu. Virtuální referenční stanici bylo přiřazeno číslo 019, její souřadnice jsou zaznamenány v tabulce 3.

*Tabulka 3 Souřadnice virtuální referenční stanice* 

| Číslo bodu | $Y$ [m]                            | $X$ [m] | $Z$ [m] |
|------------|------------------------------------|---------|---------|
| 019        | 641676.485   988975.086   1000.271 |         |         |

Přesnost měření bodů měřické sítě byla kontrolována na hodnotě PDOP, nejméně přesné měření bylo druhé měření stanoviska 4002, s prvním měřením se, ale příliš neliší, proto bylo druhé měření ponecháno (tab. 4).

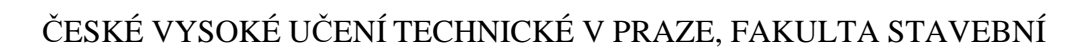

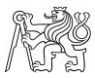

|              | Číslo bodu | Y[m]      | X[m]      | Z[m]    | <b>PDOP</b> |
|--------------|------------|-----------|-----------|---------|-------------|
| První měření | 4001       | 641686.10 | 988988.76 | 1001.42 | 1.40        |
|              | 4002       | 641639.52 | 988982.85 | 1011.05 | 1.60        |
|              | 4003       | 641681.22 | 988958.49 | 996.87  | 1.30        |
|              | 4004       | 641658.96 | 988916.20 | 992.71  | 1.60        |
| Druhé měření | 4001       | 641686.09 | 988988.77 | 1001.38 | 1.40        |
|              | 4002       | 641639.52 | 988982.90 | 1011.05 | 2.20        |
|              | 4003       | 641681.22 | 988958.50 | 996.87  | 1.90        |
|              | 4004       | 641658.95 | 988916.19 | 992.65  | 1.90        |

*Tabulka 4 Souřadnice bodů měřické sítě*

Souřadnice bodů z prvního a druhého měření byly mezi sebou zprůměrovány pro určení výsledných souřadnic bodů měřické sítě (tab. 5).

| Číslo bodu | $Y$ [m] | X[m]                | Z[m]    | $S_{xy}[m]$ | $S_p$ [m] |
|------------|---------|---------------------|---------|-------------|-----------|
| 4001       |         | 641686.10 988988.77 | 1001.40 | 0.01        | 0.01      |
| 4002       |         | 641639.52 988982.88 | 1011.05 | 0.04        | 0.05      |
| 4003       |         | 641681.22 988958.50 | 996.87  | 0.01        | 0.01      |
| 4004       |         | 641658.96 988916.20 | 992.68  | 0.01        | 0.01      |

*Tabulka 5 Výsledné souřadnice bodů měřické sítě*

### **5.4 Měření podrobných bodů**

Dne 25.8.2023 proběhlo veškeré podrobné měření elektronickým teodolitem, při příjezdu byla zjištěna teplota a tlak. V 10 hodin dopoledne byla teplota kolem 20 °C a tlak 926.0. mbar, což bylo zadáno do elektrického teodolitu pro učení fyzikálních korekcí, kvůli zpřesnění měření délek. Elektronický teodolit určil fyzikální korekce 28 mm na každý měřený km. V průběhu dne se počasí výrazně neměnilo. Dále byla taky nastavena konstanta hranolu a to -34,4 mm. Na každém stanovisku byl elektronický teodolit zcentrován a zhorizontován, proběhlo měření výšky stroje svinovacím metrem, a to od stabilizace bodu k točné ose dalekohledu. Měření probíhalo ze stanovisek 4001-4004. Schéma měření je zaznamenáno v tabulce 6. Všechny podrobné body byly měřeny v jedné poloze dalekohledu, orientace byly měřeny ve dvou polohách. Měřena byla vždy šikmá délka, vodorovný a zenitový úhel. U některých bodů bylo použito zaměření odsazením,

#### ČESKÉ VYSOKÉ UČENÍ TECHNICKÉ V PRAZE, FAKULTA STAVEBNÍ

kdy byla k bodu dopsána kolmice a staničení. Ke všem bodů byl zapisován kód pro pozdější tvorbu výkresu. Polární metodou bylo změřeno 251 podrobných bodů.

| stanovisko | orientace  | podrobné body |
|------------|------------|---------------|
| 4001       | 4003, 4002 | $1 - 91$      |
| 4002       | 4001       | 92-122        |
| 4003       | 4004, 4001 | 123-223       |
| 4004       | 4003       | 224-251       |

*Tabulka 6 Schéma měření elektronickým teodolitem* 

Měření podrobných bodů metodou GNSS probíhalo v dnech 25.8., 31.8. a 6.12., byla použita metoda měření RTK s virtuální referenční stanicí. Pro srpnové měření byla použita stejná virtuální stanice jako u měření bodů měřické sítě s číslem 019, viz kapitola 5.3.

Pro prosincové měření byla vygenerovaná nová virtuální referenční stanice očíslovaná 065 (tab. 7).

*Tabulka 7 Souřadnice virtuální referenční stanice pro prosincové měření* 

| Číslo |         |                                  |         |
|-------|---------|----------------------------------|---------|
| bodu  | $Y$ [m] | $X$ [m]                          | $Z$ [m] |
| 065   |         | 641681.081 988975.861   1000.041 |         |

Celkem bylo změřeno 183 podrobných bodů (tab. 8). Stejně jako při měření elektronickým teodolitem byl k bodům zapisován kód pro tvorbu výkresu.

| datum měření | podrobné body | virtuální referenční stanice |
|--------------|---------------|------------------------------|
| 25.8.2023    | 1-47          | በ19                          |
| 31.8.2023    | 48-109        | በ19                          |
| 6.12.2023    | 1-74          | 065                          |

*Tabulka 8 Schéma měření podrobných bodů metodou GNSS*

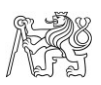

### **6 Výpočetní práce**

#### **6.1 Zpracování GNSS měření**

Měření metodou GNSS bylo zaznamenáno ve výstupním souboru, který má příponu wgj. Soubor měření z 28.8.2022 byl pojmenován Pec-EmerichMP.wgj (příloha 1), měření z 31.8.2022 je uloženo v souboru Pec-EmerichMP2.wgj (příloha 2) a prosincové doměření v souboru Pec-EmerichMP3.wgj (příloha 3), transformace bodů z ETRF2000 do souřadnicového systému S-JTSK proběhla pomocí programu Transform MAX 1710 verze 6, kde byla také vygenerovaná technická zpráva (příloha 2).

#### **6.1.1 Program Transform MAX 1710 verze 6**

TRANSFORM MAX je software určený pro transformace mezi různými souřadnicovými systémy a nabízí jednoduché vygenerování technických zpráv a vytyčovacích protokolů (obr. 18). Lze ho využít pro převod souřadnic naměřených v souřadnicových systémech ETRS89 / WGS- 84 s elipsoidickou výškou do systému S-JTSK s nadmořskými výškami v systému Bpv. Také je možné transformovat do souřadnicového systému S-42. Všechny transformace lze provádět oběma směry. [16]

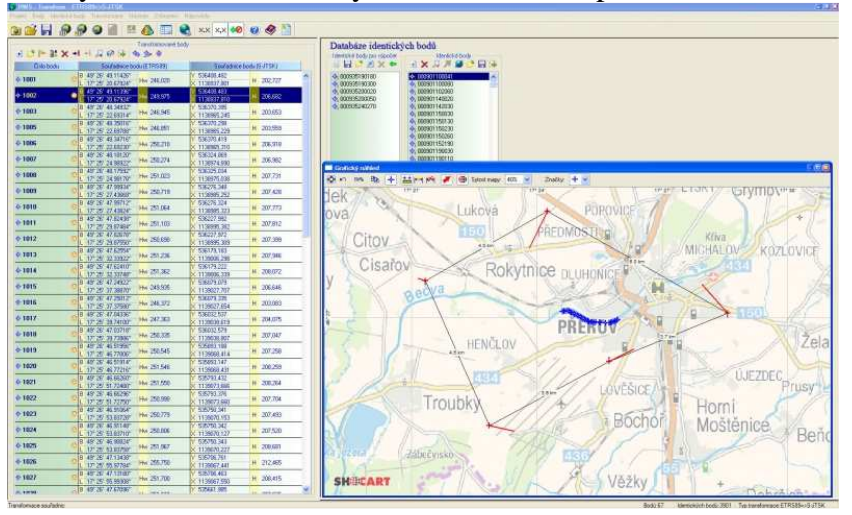

*Obrázek 18 Grafické prostředí Transform MAX [16]* 

 Jedná se o plně Windows aplikaci, využívající kvalitní transformační algoritmy prof. Jana Kosteleckého včetně Jungovy dotransformace. Pro přesnější transformaci je do Transformu také zahrnut model kvazigeoidu ČR z roku 2000, model kvazigeoidu SR

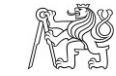

ČESKÉ VYSOKÉ UČENÍ TECHNICKÉ V PRAZE, FAKULTA STAVEBNÍ z roku 2002 a Evropský kvazigeoid. Díky jejich přesnosti, která byla testována různými metodami je transformace velmi přesná i ve výškové složce. [16]

### **6.2 Výpočet souřadnic podrobných bodů měřených elektronickým teodolitem**

Výpočet probíhal v programu GEUS 26. Jako první byly načteny souřadnice bodů stanovisek z měření GNSS, jelikož měření proběhlo dvakrát a byly získány dvoje souřadnice jednoho bodu se směrodatnou odchylkou souřadnicovou do 2 cm, souřadnice byly zprůměrovány a tím získány výsledné souřadnice. Načtení probíhalo ve výpočetní části pomocí funkce Import do seznamu souřadnic, kdy jsem importovala soubor txt, souřadnice a číslo bodu bylo vzato z technické zprávy (příloha 4), kterou jsme vygenerovali pomocí programu Transform Max. Po načtení bodů do seznamu souřadnic proběhl výpočet souřadnic bodů pomocí funkce polární metoda dávkou. Před výpočtem je nutné zkontrolovat, zda máme zapnutý výpočet souřadnice Z, což se provádí ve výpočetní části programu. Nejdříve byl nahrál zápisník z měření ve formátu odb (příloha 5). Následně proběhla konverze zápisníku, kterou provádí GEUS sám. Automaticky proběhly matematické korekce, kdy GEUS převedl šikmou délku na vodorovnou a délky opravil o měřítko (1,000080063400). Poté už probíhal samotný výpočet, kdy pro každé měření na stanovisku vyskočí kontrolní tabulka, kde GEUS hodnotí měření podle katastrální vyhlášky. Protokol z výpočtu polární metodou dávkou je přiložen jako příloha 6.

#### **6.2.1 Program GEUS 26**

Program GEUS je software vyvinutý firmou GEUS ware s.r.o., jehož první verze se datuje do září 1989 ještě pod hlavičkou GEODÉZIE Praha s.r.o. Firma GEUS ware s.r.o. byla založena na podzim roku 1992. [17]

Program GEUS má dvě části, výpočetní (obr. 19) a grafickou (obr. 20). Ve výpočetní části obsahuje základní výpočty pro tvorbu geometrického plánu a to: ortogonální a polární metodu včetně možnosti výpočtu volného stanoviska, dále protínání ze směrů, délek a protínání zpět, kontrolní oměrné, výpočet výměr, konstrukční oměrné, spuštění kolmice z bodu k přímce atd. Dále nabízí možnost výpočtu základních typů polygonových pořadů. Program umožňuje výpočet ze souborů registrovaných v totálních

ČESKÉ VYSOKÉ UČENÍ TECHNICKÉ V PRAZE, FAKULTA STAVEBNÍ stanicích (měřické zápisníky), základní verze obsahuje formáty všech běžně dostupných typů totálních stanic v ČR. Všechny výpočty lze průběžně protokolovat. Protokol se snadno edituje přímo ve výpočetní části, formát je textový soubor, dále ho lze ukládat přímo do textových editorů MS Word, Writer z OpenOffice, případně do GeusPTK nebo GeusEdit. [19]

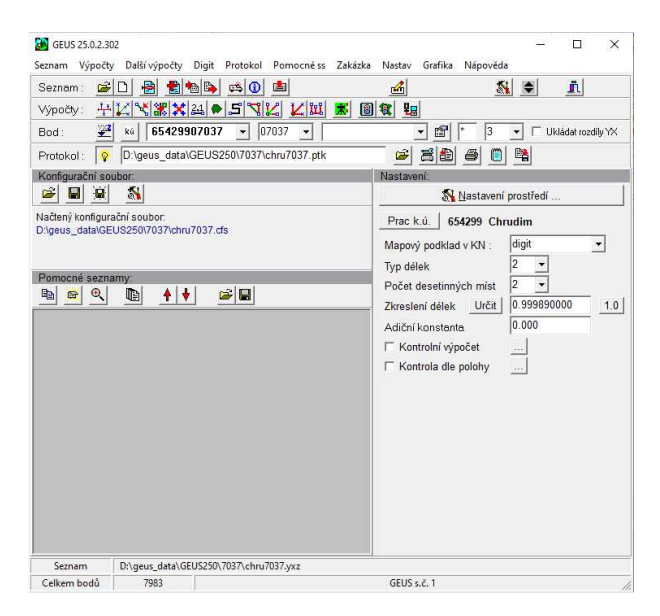

*Obrázek 19 Výpočetní část programu GEUS [20]* 

Vypočtené body se ihned zaznamenávají do grafické části. Program obsahuje funkce nutné pro práci s formátem VFK, také nabízí možnost tvorby vlastních bloků kresby, které se chovají jako značka a tím lze vytvářet různé značky pro vlastní potřeby (tabulky, popisové pole atd). Geus umožňuje dělit kresbu do 63 třech vrstev. Export je možný do formátů: DXF, DGN, DWG, VTX + STX. [19]

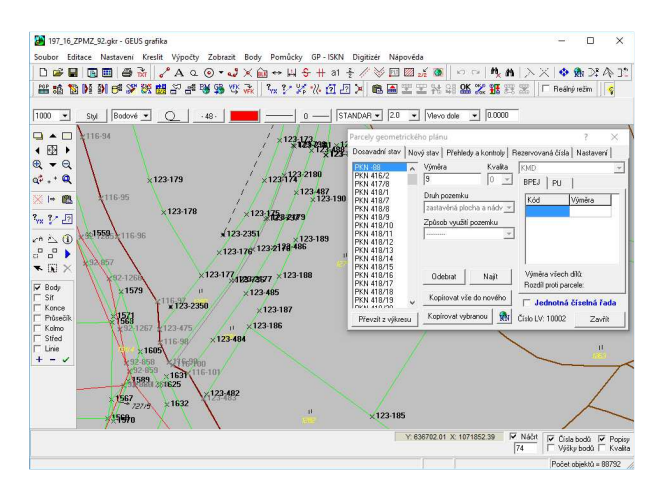

 *Obrázek 20 Grafická část programu GEUS [20]* 

#### ČESKÉ VYSOKÉ UČENÍ TECHNICKÉ V PRAZE, FAKULTA STAVEBNÍ

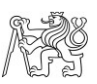

Osobně považuji program GEUS za velmi instinktivní a snadno ovladatelný. Za velmi šikovnou považuji funkci hromadného výběru, kde lze přímo vybírat na co se má výběr vztahovat. Příjemné je i přímé propojení výpočetní a grafické části. Změna měřítka je možná jedním kliknutím.

#### **6.3 Tvorba výkresů v programu GEUS**

Po načtení bodů z měření metodou GNSS a výpočtu podrobných bodů měřených elektronickým teodolitem polární metodou dávkou, bylo důležité zkontrolovat, zda mám body očíslovány správně, hlavně aby jim byly přiřazeny správná čísla náčrtů, viz tabulka 8. Výkres byl tvořen do nahrané katastrální mapy, kterou jsem si ve formátu vfk stáhla ze stránek ČÚZK. Kresba byla tvořena na základě stylů, vytvořených zaměstnancem Geodetické kanceláře Havrda, které jsou přiloženy jako příloha 7.

 Stromy byly označeny značkou podle normy ČSN 01 3411. Dále se podle normy označilo spojovací vedení spojové, venkovní silové vedení bez rozlišení druhu. [21]

Bylo požádáno o vyjádření existence inženýrských sítí od správců sítí ČEZ, CETIN, GasNet a VaK. Výkres je na čtyřech listech A3 v měřítku 1:200 (příloha 8), na listu 4 bylo umístěno popisové pole. Každý výkres má na sobě severku a čtvercovou síť, která byla vytvořena po 20 m vzhledem k měřítku 1:200.

Mapový podklad se nejčastěji exportuje do formátu dwg, který je často využíván projektanty při tvorbě projektu. Při exportu do dwg je možnost přiřadit jména vrstvám podle stylů, které lze vytvořit individuálně podle potřeb geodetické firmy.

Projektantovi se tedy odevzdaly výkresy ve formátu pdf (barevně), výkres ve formátu dwg (příloha 9), textový soubor se souřadnicemi všech bodů (XYZ) a vyjádření o existenci inženýrských sítí.

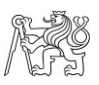

### **7 Závěr**

Cílem této bakalářské práce bylo vytvořit polohopis a výškopis okolí hotelu Emerich, které by mělo sloužit jako mapový podklad projektantovi, který projektuje novou účelovou komunikaci vedoucí k hotelu a celkovou rekonstrukci budovy hotelu. Nejdříve proběhlo zaměření lokality, a to GNSS přijímačem SOUTH GALAXY G6 se záznamníkem SOUTH S10, kterým byla zaměřena jak měřická síť, tak část podrobných bodů, dále probíhalo měření pomocí elektrického teodolitu SOKKIA SET 4B, se záznamníkem PSION Organiser II model XP. Technické zprávy z měření GNSS a zápisník z měření elektronickým teodolitem jsou součástí příloh.

Výpočet polární metody dávkou probíhal v programu GEUS, kam byly poté nahrány body změřené metodou GNSS zpracovány programem Transform MAX. Protokol z výpočtu polární metody dávkou je také součástí příloh.

V programu GEUS probíhala také tvorba výkresu. Vznikly čtyři listy formátu A3 v měřítku 1:200, které byly také přiloženy k přílohám, spolu s výkresem ve formátu DWG.

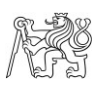

## **Seznam použité literatury a zdroje**

[1] Horský hotel Emerich. *Památkový katalog* [online]. [cit. 2023-04-15]. Dostupné z: https://www.pamatkovykatalog.cz/horsky-hotel-emerich-14464600 [2] *Hotel Emerich* [online]. [cit. 2023-04-15]. Dostupné z: https://www.hotel-emerich.cz/ohotelu-emerich/ [3] Hotel Emerich - Pec pod Sněžkou. *BIZEK PROJEKT* [online]. [cit. 2023-04-15]. Dostupné z: https://www.bizekprojekt.cz/post/hotel-emerich-pec-podsn%C4%9B%C5%BE [4] GNSS PŘIJÍMAČ SOUTH GALAXY G6 2020 S X11 A SURVCE 6. *Geoobchod* [online]. [cit. 2023-04-21]. Dostupné z: https://www.geoobchod.cz/cs/gnssprijimac-south-galaxy-g6-2020-s-x11-a-survce-6/product#tab1 [5] Galaxy G6: RTK systems. *SOUTH target your success* [online]. [cit. 2023-04-21]. Dostupné z: https://southinstrument.com/product/details/pro\_tid/3/id/13.html [6] GPS záznamník SOUTH S10. *PROGEOSTAV* [online]. [cit. 2023-04-21]. Dostupné z: https://www.progeostav.cz/gps-zaznamnik-south-s10.html [7] *SET4B operators manual 0* [online]. In: . [cit. 2023-04-21]. Dostupné z: https://eu.sokkia.com/sites/default/files/sc\_files/downloads/set4b\_operators\_manual\_0.pdf [8] Psion Organiser. *WIKIPEDIA* [online]. [cit. 2023-04-21]. Dostupné z: https://en.wikipedia.org/wiki/Psion\_Organiser [9] ŠTRONER, Martin. Prezentace pro 8. přednášku k předmětu Stavební geodézie [online]. [cit. 2023-4-23]. Dostupné z: https://k154.fsv.cvut.cz/~stroner/SGE/pred\_8\_Geodeticke\_technologie.pdf [10] MINAŘÍK, Robert. *Hodnocení přesnosti GNSS přístrojů v závislosti na jejich konfugiraci* [online]. Olomouc, 2013 [cit. 2023-04-23]. Dostupné z: https://theses.cz/id/vcz63a/00179005-878098105.pdf. Bakalářská práce. Univerzita Palackého v Olomouci, Přírodovědecká fakulta. RNDr. Jakub Miřijovský [11] KOSTELECKÝ, Jakub. Materiály pro přednášky z Teoretické geodézie 2 [online]. [cit. 2021-05-09]. Dostupné z: https://geo.fsv.cvut.cz/gwiki/155TGD2\_Teoretick%C3%A1\_geod%C3 %A9zie\_2#P.C5.99edn.C3.A1.C5.A1ky [12] Slovník VÚGTK. *VÚGTK, v.v.i.* [online]. [cit. 2023-04-29]. Dostupné z: http://www.slovnikcuzk.eu/index.php

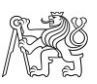

[13] ŠTRONER, Martin. Prezentace pro 5. přednášku k předmětu Geodézie 2 [online]. [cit. 2023-05-05]. Dostupné z:

https://k154.fsv.cvut.cz/~stroner/GEY2/pred\_5\_Metrologie\_Ucelove\_mapovani.pdf

[14] ČADA, Václav. Přednáškové texty z Geodézie [online]. Plzeň [cit. 2023-05-05]. Dostupné z: http://gis.zcu.cz/studium/gen1/html/index.html

[15] LÍNKOVÁ, Lenka. 154TCV1 – Zákon hromadění směrodatných odchylek. *Moodle* 

*čvut* [online]. 2019 [cit. 2023-05-07]. Dostupné z: https://moodle-

vyuka.cvut.cz/pluginfile.php/426348/mod\_resource/content/1/tcv1\_cv5.pdf

[16] ŠTRONER, Martin*. Prezentace pro 3. přednášku k předmětu Teorie chyb a vyrovnávací počet 1* [online]. [cit. 2023-5-07]. Dostupné z:

*https://k154.fsv.cvut.cz/~stroner/TCH1/tch\_pred\_3.pdf* 

[17] LUŇÁK, Tomáš. *Testování přesnosti měření GPS metodou RTK* [online]. Plzeň, 2007 [cit. 2023-05-07]. Dostupné z:

https://kgm.zcu.cz/studium/ZaverecnePrace/2007/Lunak\_\_Testovani\_presnosti\_mereni\_G PS\_metodou\_RTK\_\_BP.pdf . Bakalářská práce. Západočeská univerzita v Plzni, Fakulta aplikovaných věd. Ing. Karel Jedlička

[16] TRANSFORM MAX 1710 VERZE 6. *Geoobchod* [online]. © 2018 [cit. 2023-04-30]. Dostupné z: https://www.geoobchod.cz/cs/transform-max-1710-verze-6/product#tab1 [17] O nás. *Geus ware s.r.o.* [online]. [cit. 2023-05-05]. Dostupné z:

https://www.geus.cz/inpage/onas/

[18] ČSN 01 3410. *Mapy velkých měřítek - Základní a účelové mapy.* Praha: Úřad pro technickou normalizaci, metrologii a státní zkušebnictví, 2014, 12 s. Třídící znak 01 3410.

[19] GEUS 26. *Geoobchod* [online]. [cit. 2023-05-05]. Dostupné z:

https://www.geoobchod.cz/cs/geus-26/product

[20] GEUS. *Geus ware s.r.o* [online]. [cit. 2023-05-07]. Dostupné z:

https://www.geus.cz/inpage/geus/

[21] ČSN 01 3411. *Mapy velkých měřítek. Kreslení a značky.* Praha: Úřad pro technickou normalizaci, metrologii a státní zkušebnictví, 1991, 108 s. Třídící znak 01 3411

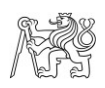

## **Seznam obrázků**

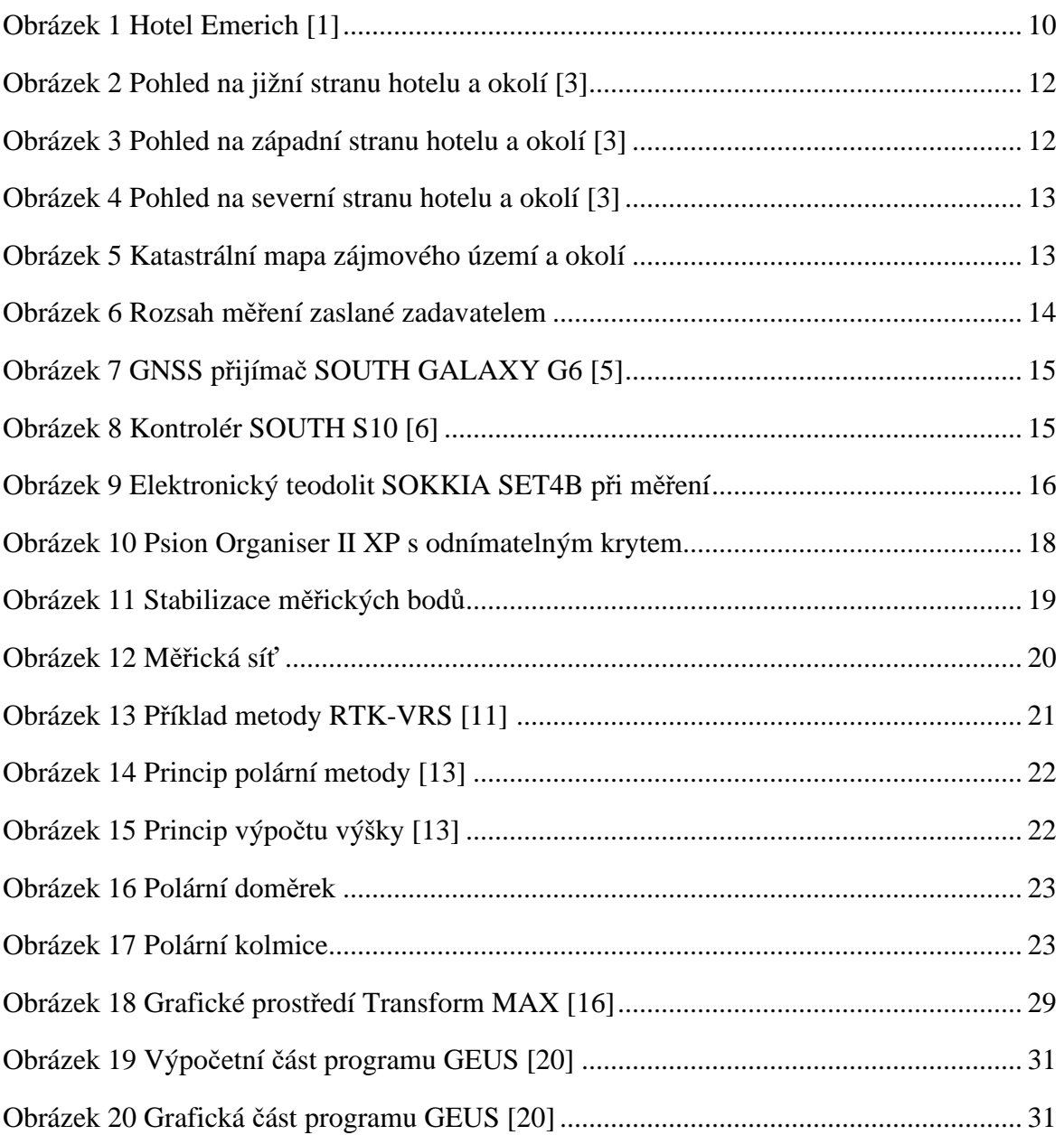

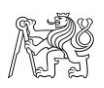

## **Seznam tabulek**

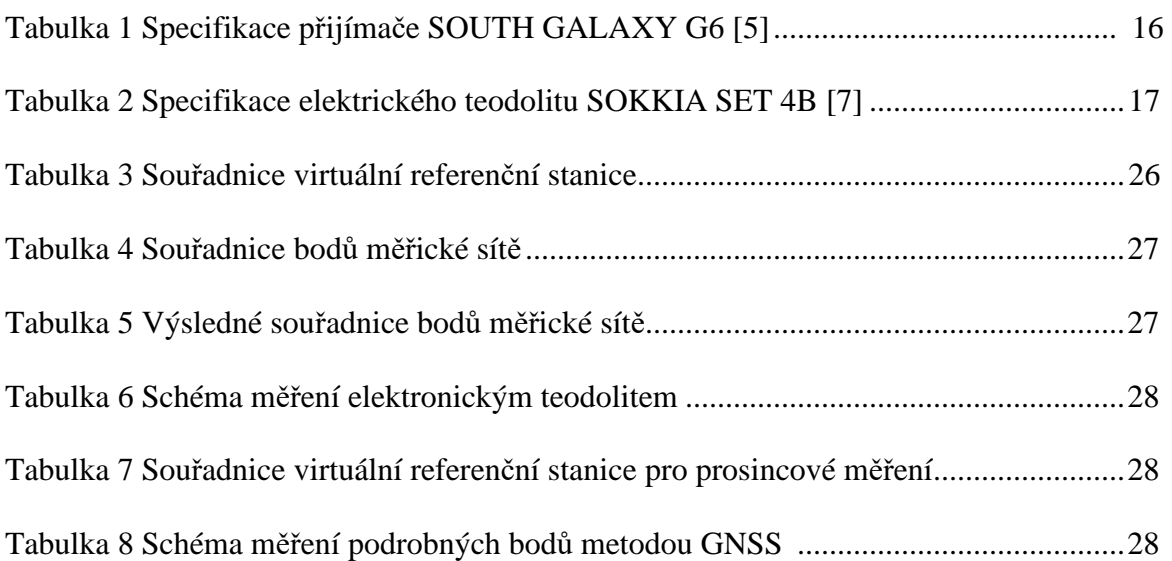

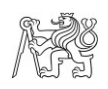

### **Seznam příloh**

- Příloha 1: Pec-EmerichMP.wgj
- Příloha 2: Pec-EmerichMP2.wgj
- Příloha 3: Pec-EmerichMP3.wgj
- Příloha 4: Technické zprávy z programu Transform MAX TZ.rtf, TZ2.rtf, TZ3.rtf
- Příloha 5: Zápisník měření totální stanicí ve
- Příloha 6: Protokol o výpočtu polární metodou dávkou
- Příloha 7: Styly použité při tvorbě výkresu MP.sty
- Příloha 8: Výkresy v měřítku 1:200
- Příloha 9: Výkres ve formátu DWG 193-2022.dwg

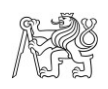